ENSEMBLE,<br>CRÉONS LE MOUVEMENT

# **Accéder à QualiClub** 13/02/2020

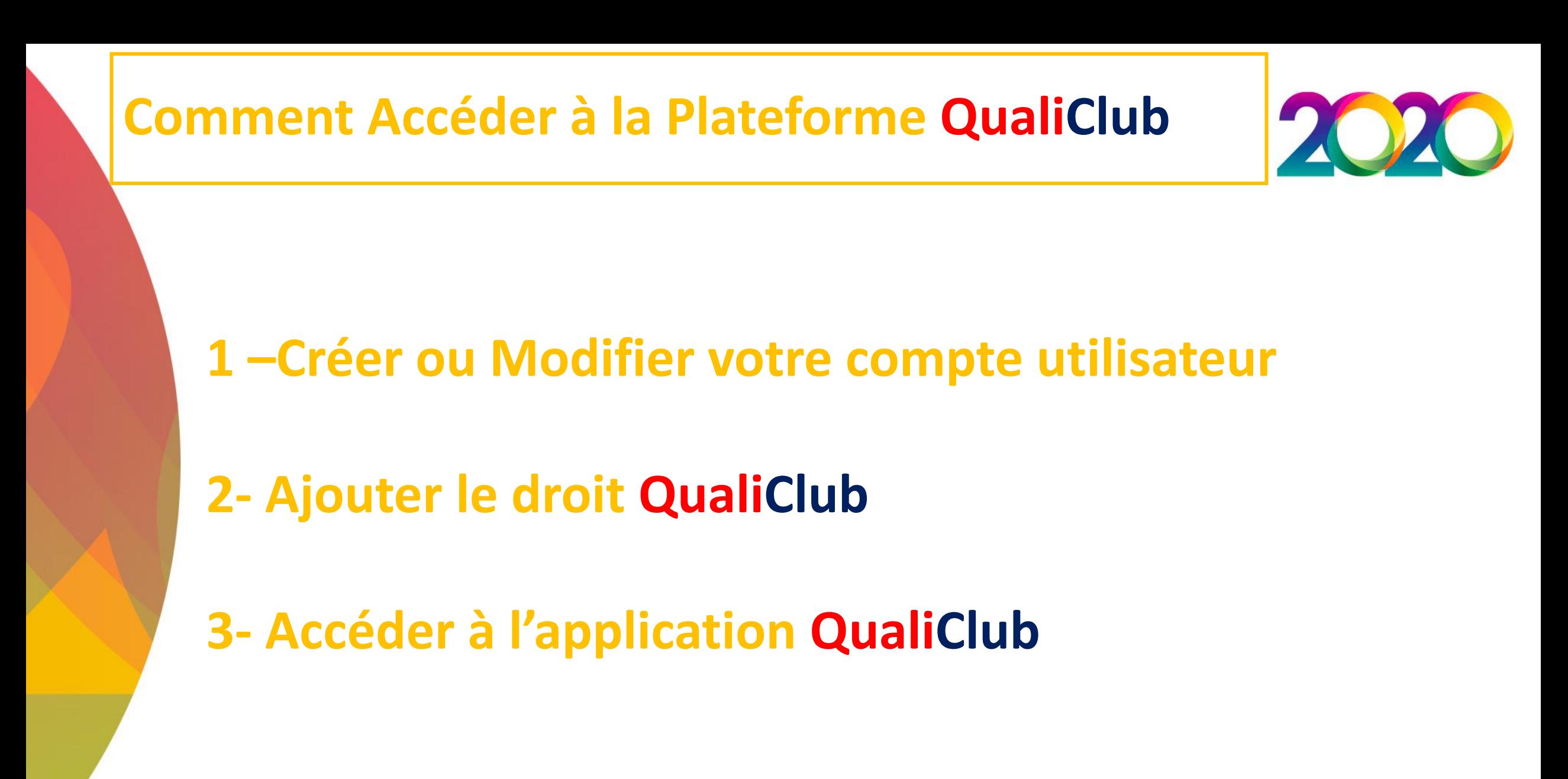

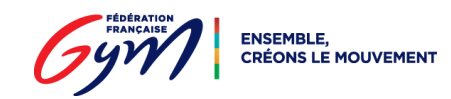

## **Créer ou Modifier le compte utilisateur**

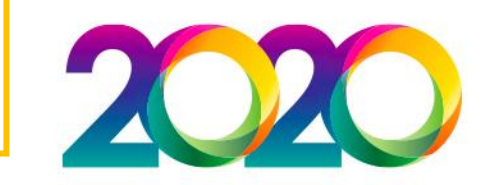

• Un compte administrateur permet de créer et/ou modifier un compte utilisateur dans FFGymLicence :

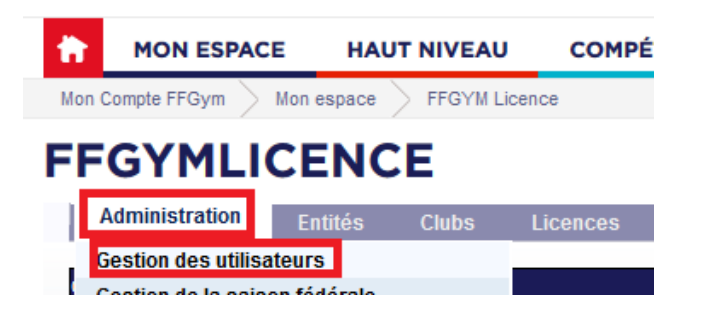

• Sélectionner ensuite l'utilisateur à modifier ou en créer un :

Northeastern and a financial

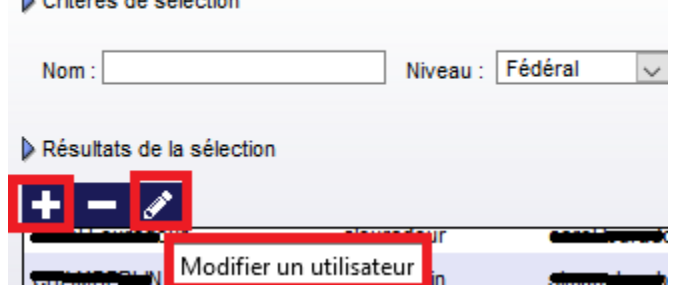

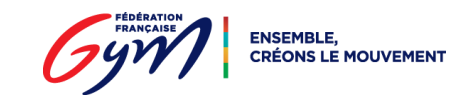

### **Ajouter le droit QualiClub**

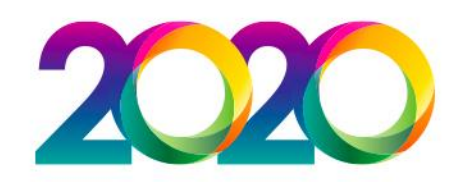

- Dans la liste des droits → sélectionner le droit « QualiClub »
	- *Astuces :* 
		- *maintenir la touche de clavier « ctrl » pour ne pas ôter les autres droits éventuels*
		- *Pour saisir les mots de passe, changer de cellule avec la touche « tab »*

#### **FFGYMLICENCE**

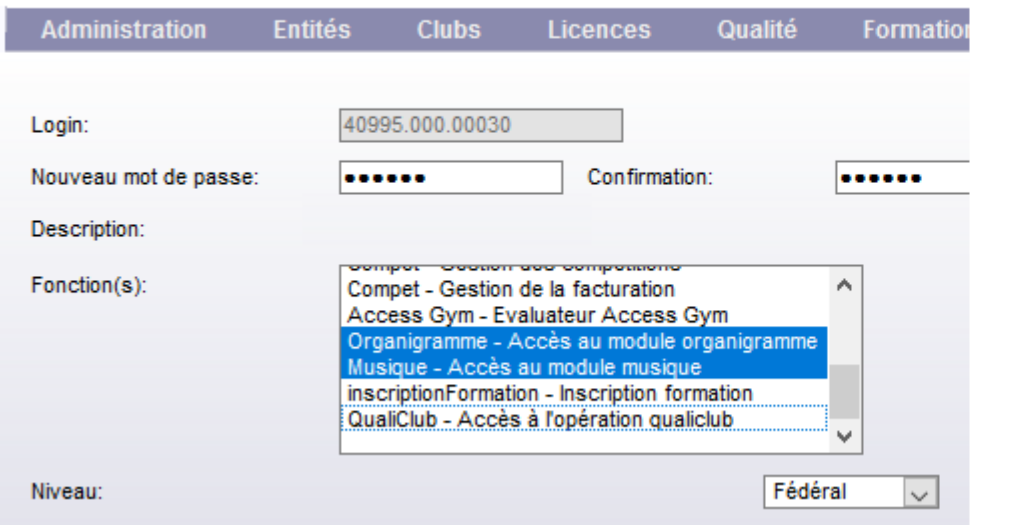

#### **FFGYMLICENCE**

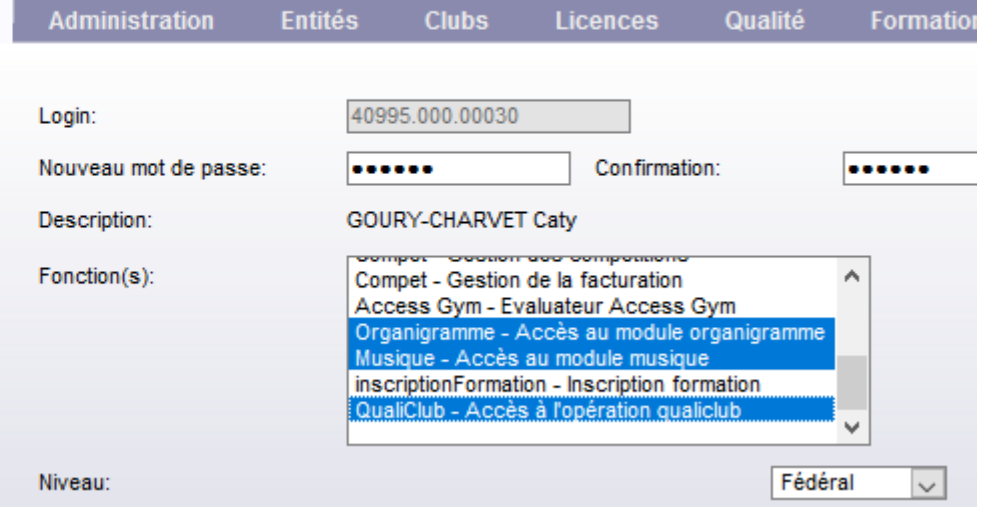

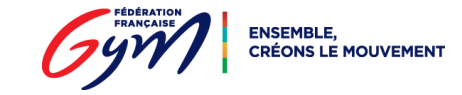

## **Accès à l'application QualiClub**

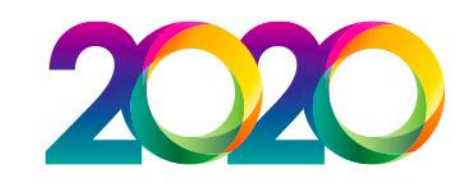

- Se connecter sur [https://moncompte.ffgym.fr](https://moncompte.ffgym.fr/) avec le compte précédemment créé ou modifié
- Accéder à la page :

[https://moncompte.ffgym.fr/mon espace/Ma reconnaissance-Mes Labels](https://moncompte.ffgym.fr/Espace_pratique/Certification_et_labels)

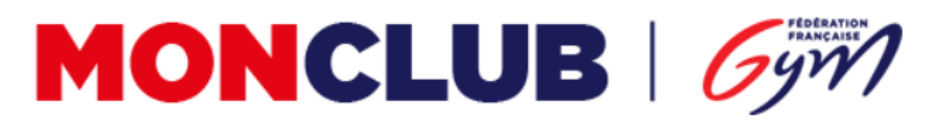

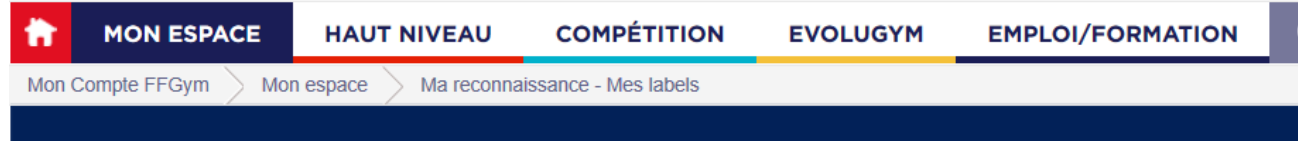

Au bas de la page, cliquer sur :

Accéder à QualiClub

**Bie** 

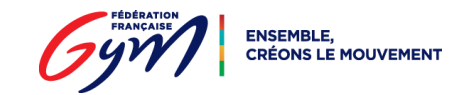

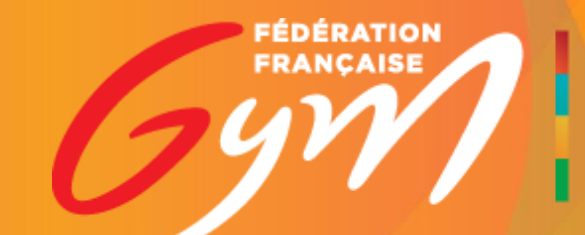

ENSEMBLE,